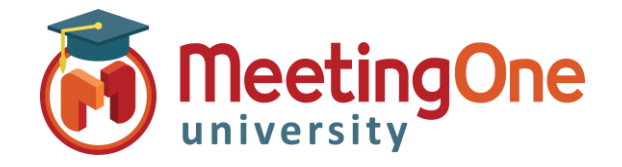

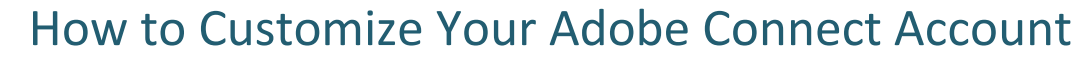

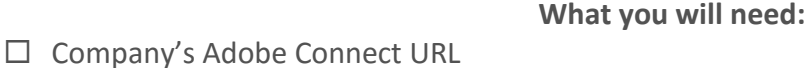

 $\Box$  Administrator Credentials for Adobe Connect

Adobe Connect can be customized or branded with your company logo and colors.

- 1. Log into your Adobe Connect URL (i.e. CompanyABC123.adobeconnect.com)
- 2. Click **Customization.**
- 3. You will default to **Customize Central**, but have two additional options: Customize Login and Customize Meeting.

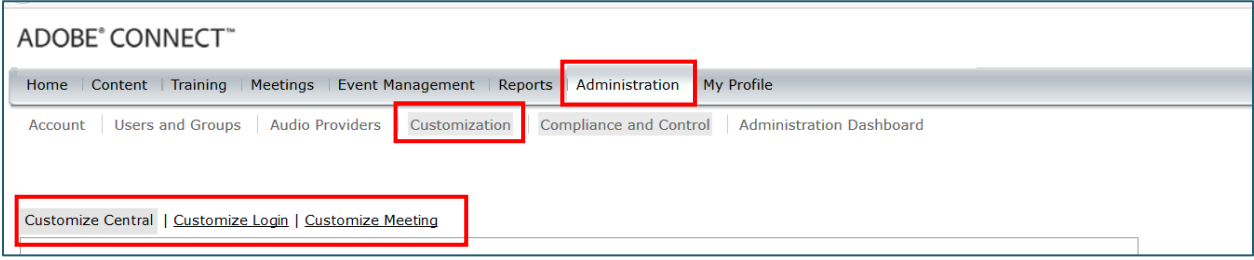

Any changes you make here will affect your **entire** account.

Adobe has detailed, online information on each of these customization options: <https://helpx.adobe.com/adobe-connect/kb/customize-or-brand-account-connect.html>

We've put together some branding tips as well. [Find the tips here](http://cdn2.hubspot.net/hubfs/437762/Blog_Images/Branding_Adobe_Connect_Colors_and_Images.pdf?t=1440107378752)